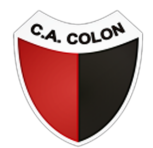

## CLUB ATLÉTICO COLON DE SANTA FE

## PASO 1

En el menú, ingresá a **Socios » Renovar Abono** o [hacé](https://www.boleteriavip.com.ar/RenovarAbono/Identificacion) click aquí. Recordá que debés estar registrado en el sistema. Si aún no lo estás, hacelo [acá](https://www.boleteriavip.com.ar/Account/Register).

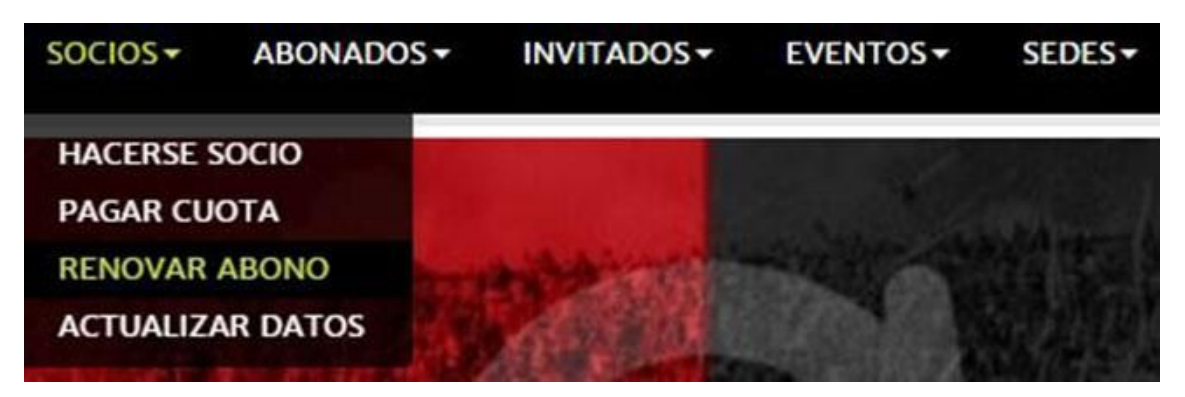

## PASO 2

En el menú desplegable **Estadio** seleccioná **Colon**, completá los campos señalados y presioná el botón **Enviar**.

**El número de socio no incluye el guión ni el número posterior**.

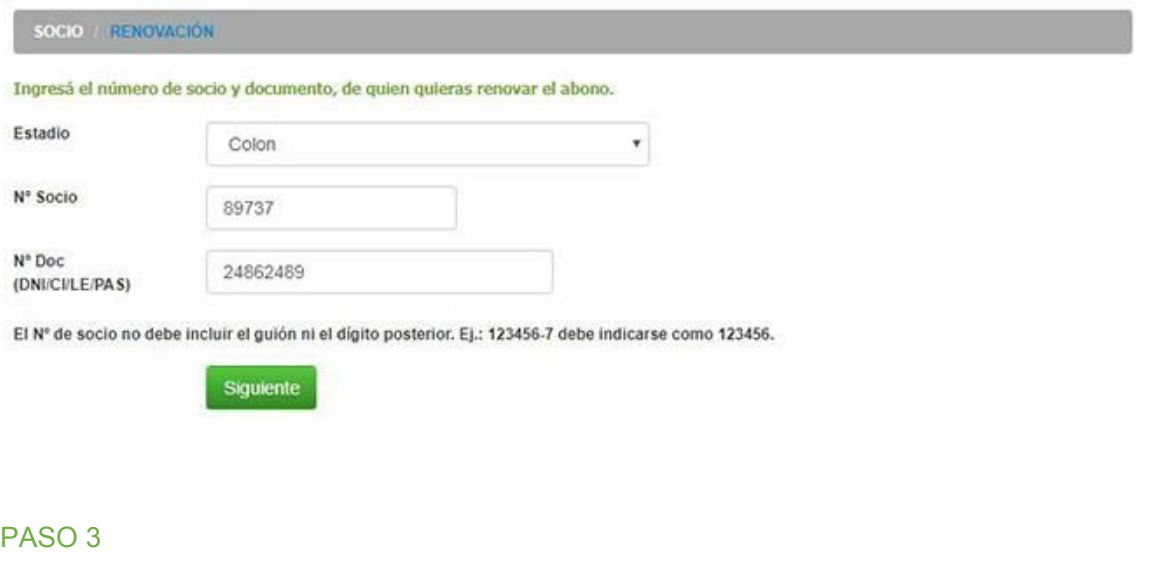

En el primer menú desplegable seleccioná el abono que deseas renovar. Luego elegí tu tipo de Tarjeta de Crédito, aceptá los Términos y Condiciones y presioná el botón **Enviar**.

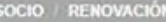

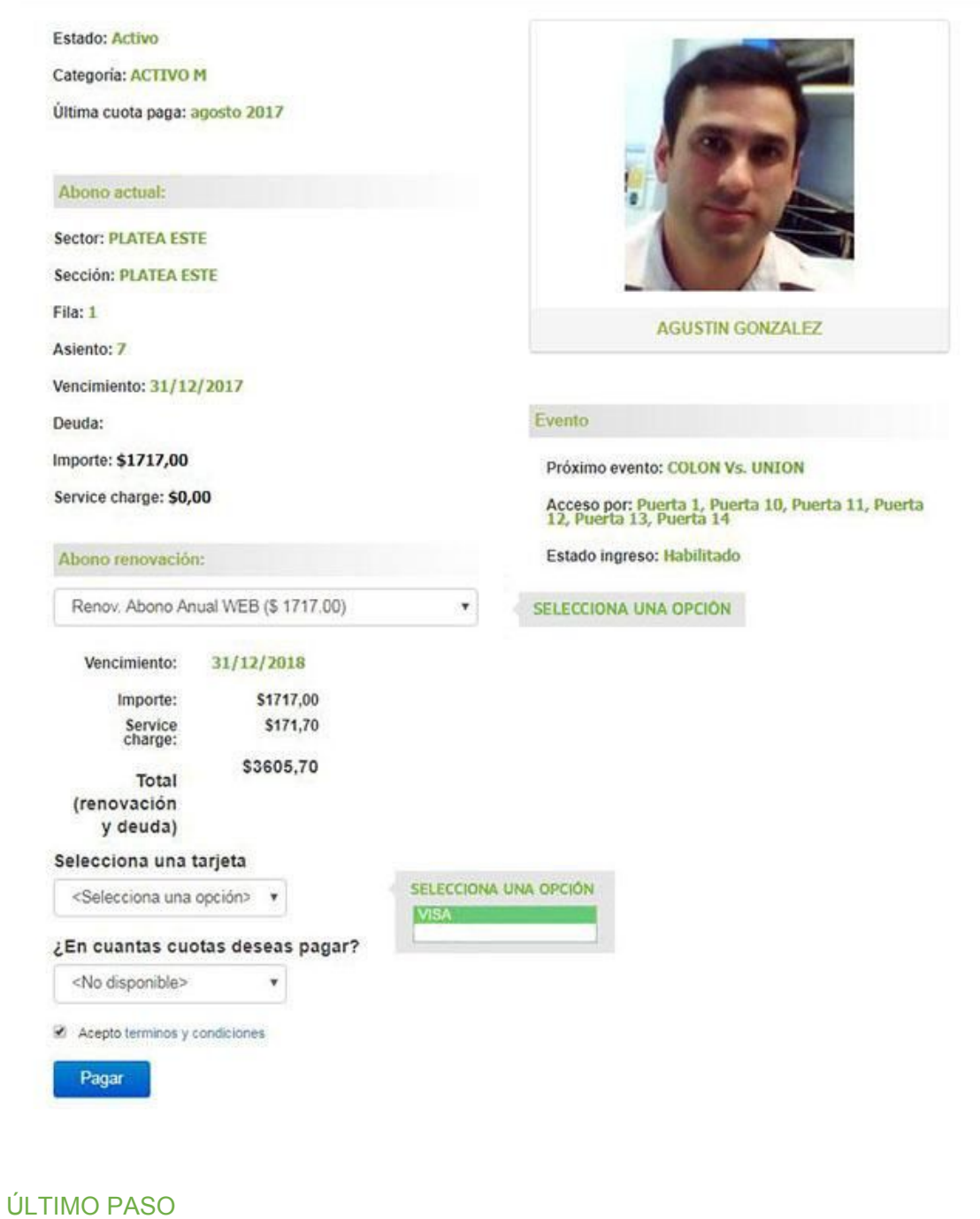

Serás redirigido a un Sitio Seguro donde tendrás que completar los datos de tu Tarjeta de Crédito para efectivizar el pago.

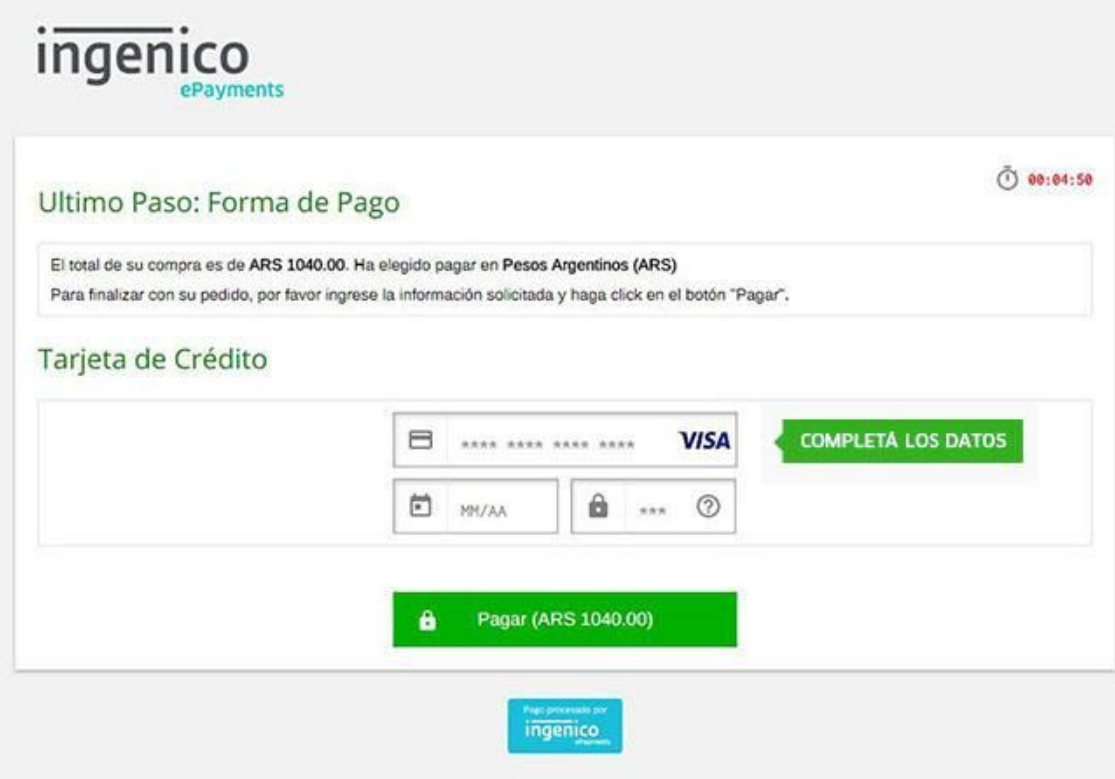

## OPERACIÓN EXITOSA

¡Hecho! Tu abono a platea ha sido renovado por otro campeonato.

Se ha registrado el pago. Gracias por utilizar nuestros servicios.

Volver al inicio